# ONLINE ACTIVITY OPTIONS: CHOOSE THE BEST TOOL FOR THE JOB

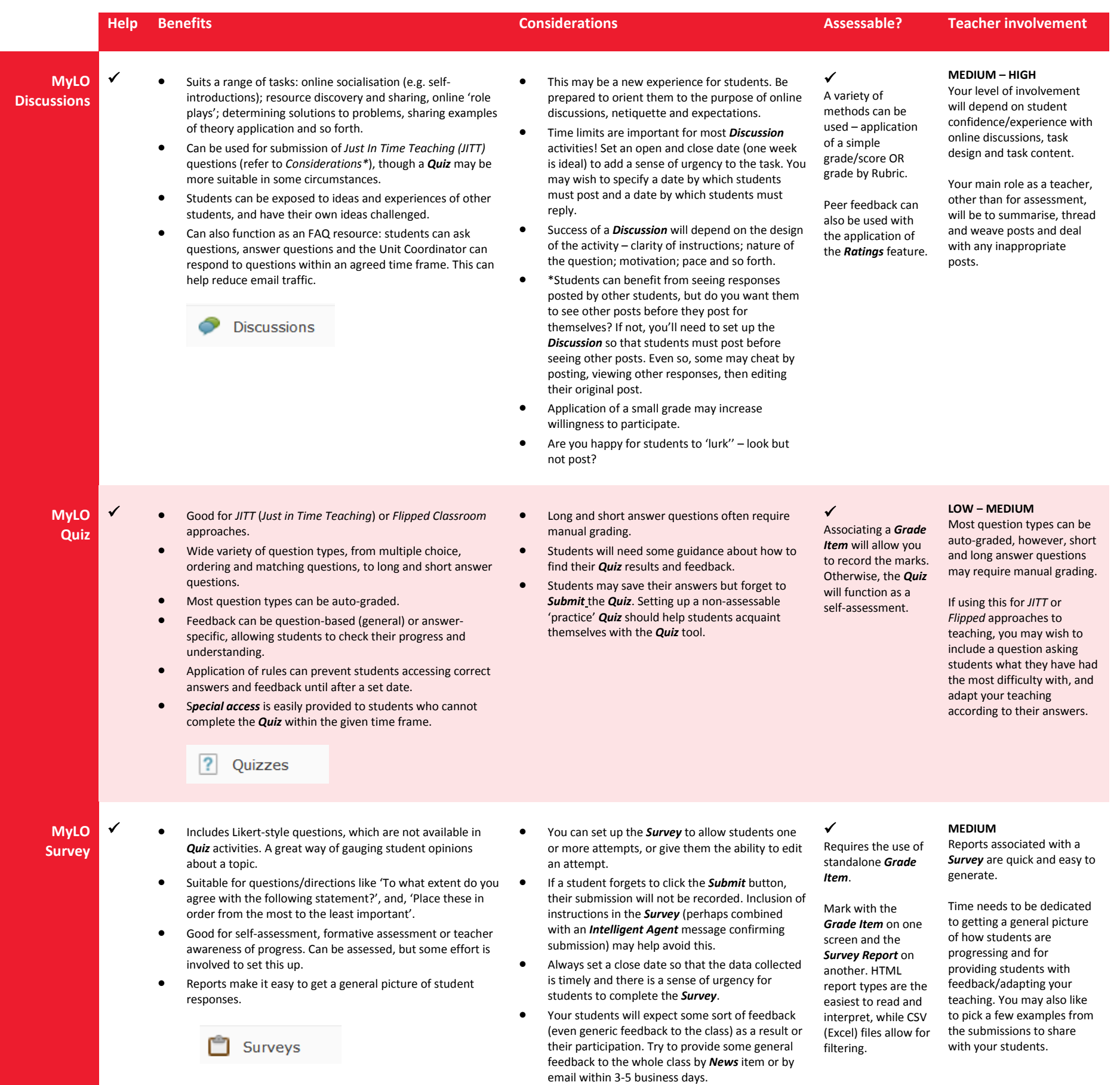

#### **MyLO ePortfolio Reflection**

- Allows students to reflect on content they have just reviewed, such as HTML pages, PDFs or Word documents , or YouTube videos (if embedded in an HTML page).
- Students click the *Reflect in ePortfolio* button to create a new *Reflection* in a pop-up window.
- Good method of capturing spur-of-the-moment thoughts almost like taking electronic notes.
- Multiple *Reflections* can be compiled into a *Presentation* and submitted to a *Dropbox* for assessment. Alternatively, a single *Reflection* can be submitted to a *Dropbox*.

## Reflect in ePortfolio

- To 'guide' reflection, you will need to include instructions at the bottom of your HTML page or document. Alternatively, use an *ePortfolio Form* (see next page).
- **•** Students may benefit from tagging their reflections. Tags will help them find and collate reflections in their *ePortfolio*.
- You will not be able to see students' reflections unless they share them with you, or submit them to a *Dropbox*.
- Sharing or submitting a *Reflection* involves several steps for the student. They are likely to forget to complete these steps if you don't provide them with adequate instructions or opportunities to practise. It may also help to post reminders of the need to submit reflections to a *Dropbox* if the reflections are to be assessed (e.g. using the *News* tool).

#### $\checkmark$

Students would need to create a *Presentation* of their reflections and submit this to a *Dropbox.* Alternatively, they can submit a single *Reflection* to a *Dropbox*.

**LOW ‒ MEDIUM**

Your level of involvement will depend on the extent to which you treat *Reflections* as opportunities to provide formative feedback. If you do wish to provide feedback, provision of general feedback to the whole class will prove less time consuming than provision of individual feedback.

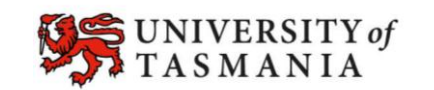

### **TASMANIAN SCHOOL OF BUSINESS AND ECONOMICS**

**How do you get students to engage with the content that they are viewing, reading and listening to? Get them to do something with it! A range of online activities can be used to assist students with recall of general knowledge, application of knowledge and reflection. The inclusion of activities at key points can help students manage their approach to studying and consolidate what they have learned. Here we compare a range of tools (some MyLO, some from elsewhere) that you can use to make students do something with the content of your unit. NOTE: Help column indicates whether your use of a tool is officially supported by the IT Service Desk.** 

### ONLINE ACTIVITY OPTIONS: CHOOSE THE BEST TOOL FOR THE JOB

Page 2

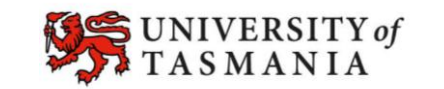

# TASMANIAN SCHOOL OF BUSINESS AND ECONOMICS

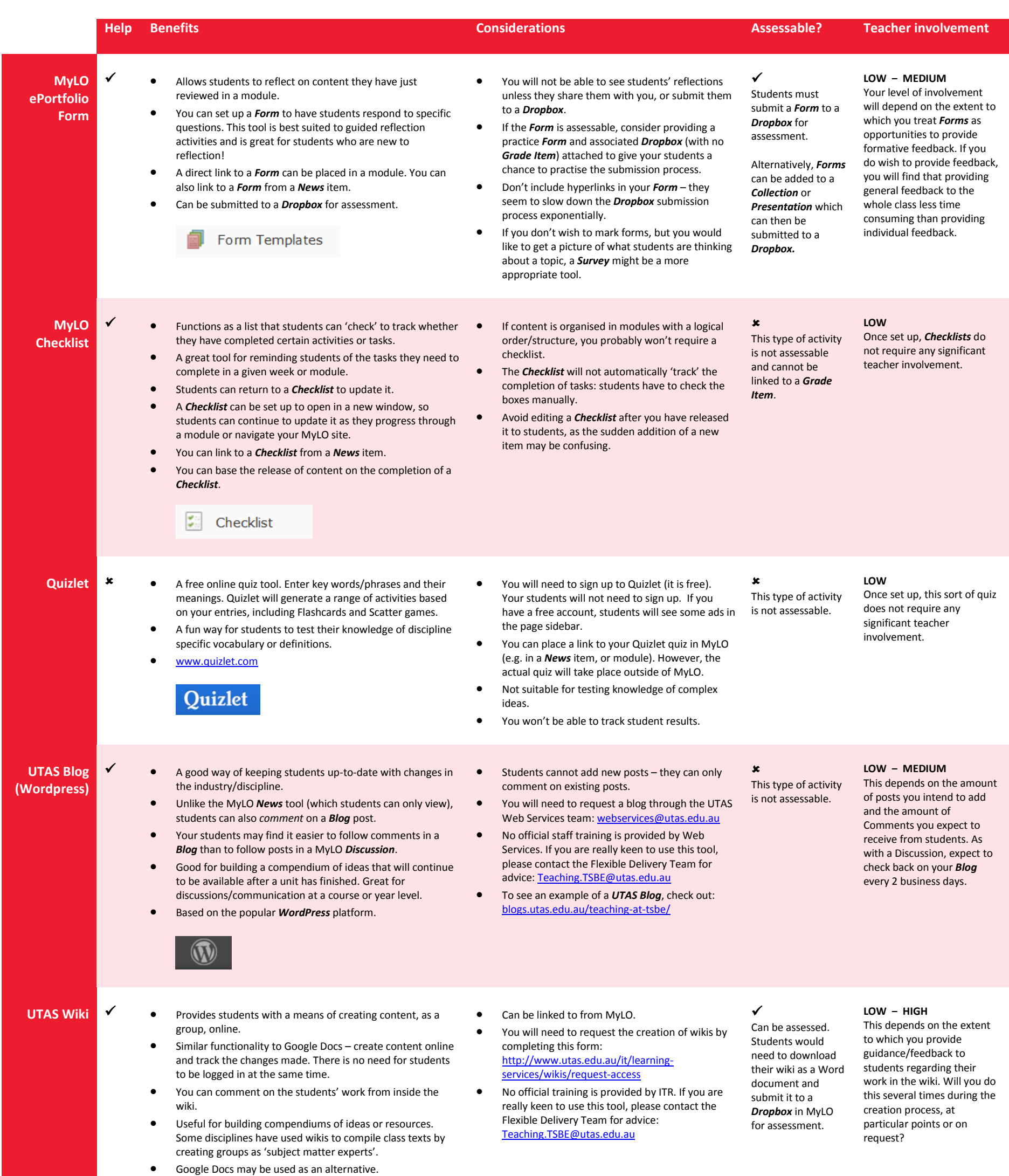

- $\star$   $\bullet$  It is possible to create a variety of interactive games and quizzes, which can also be embedded in lectures.
	- Examples include crosswords and drop **‒** and **‒** drag activities. Even simulations of software use can be created.
	- These kinds of activities may be suitable for special projects involving the Flexible Delivery Team (if approved by the Associate Dean, Teaching and Learning). Innovative approaches are encouraged and academics may apply for a Teaching Development Grant. The Flexible Delivery Team can support these applications and work with you on projects related to flexible delivery.
- The Flexible Delivery Team has limited licences available for Adobe Captivate, Adobe Presenter, etc.
- Creation of objects such as these must be approved through the Associate Dean Learning and Teaching [\(Stuart.Crispin@utas.edu.au\),](mailto:Stuart.Crispin@utas.edu.au) as they often involve significant work for the Flexible Delivery Team.

**Interactivity embedded in pre-recorded lectures or standalone games**

Sometimes, these sorts of activities

 $\checkmark$ 

can be converted to a format called SCORM and embedded in MyLO. They usually have the ability to record a student's overall score in the MyLO Gradebook, but not records of attempts/answers.

#### **HIGH (DURING THE DEVELOPMENT PERIOD)**

You will need to spend a significant amount of time designing the content and 'storyboarding' activities.

If the activity is designed with longevity in mind, it can often be used across several iterations of a unit, with minimal maintenance required.